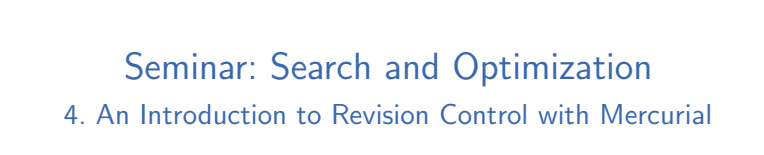

Gabi Röger

Universität Basel

October 10, 2013

Gabi Röger (Universität Basel) Search and Optimization Cortober 10, 2013 1/29

4. An Introduction to Revision Control with Mercurial Revision Control

[4.1 Revision Cont](#page-0-0)rol

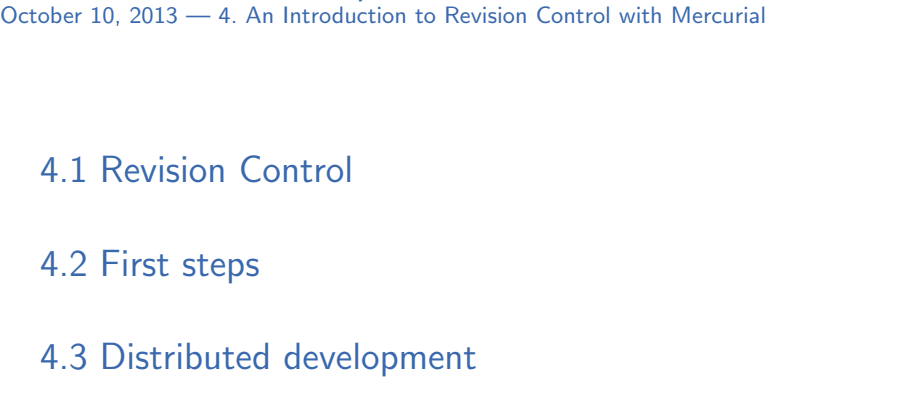

Gabi Röger (Universität Basel) Search and Optimization 0 0 0 0 0 0 0 0 0 0 0 13 2 / 29

4. An Introduction to Revision Control with Mercurial Revision Control What's Revision Control?

4.4 Wrap-up

#### <span id="page-0-0"></span>Manage multiple versions of files

Seminar: Search and Optimization

 $\bullet$   $\circ$  master thesis Home master thesis + Q Search thesis\_backup test thesis\_Sep\_17 thesis\_old thesis\_very\_old thesis thesis\_Sep\_20 thesis\_new\_analysis thesis\_other\_<br>introduction corrections\_by\_<br>christian

#### 4. An Introduction to Revision Control with Mercurial Revision Control Why should we use it?  $\triangleright$  Track the history: Who made when what changes?  $\triangleright$  Manage easily multiple versions of your work (e.g. when refactoring)  $\blacktriangleright$  Collaboration with others: Merging your work  $\blacktriangleright$  Backup in case of mistakes Gabi Röger (Universität Basel) Search and Optimization Cotober 10, 2013 5 / 29 4. An Introduction to Revision Control with Mercurial Revision Control Revision Control Systems  $\triangleright$  CVS  $\triangleright$  old-style centralized revision control  $\triangleright$  cons: outdated dinosaur (don't use it)  $\blacktriangleright$  Subversion (svn)  $\triangleright$  old-style centralized revision control  $\triangleright$  pros: fine-grained access rights  $\triangleright$  cons: painful merging of changes; needs access to central server  $\triangleright$  Git and Mercurial (Hg)  $\blacktriangleright$  distributed revision control  $\triangleright$  pros: fast, flexible, intelligent merging, allows different models of collaboration  $\triangleright$  cons: not meant for fine-grained access-rights or sub-repositories (albeit possible) Gabi Röger (Universität Basel) Search and Optimization Cotober 10, 2013 6 / 29 4. An Introduction to Revision Control with Mercurial Revision Control Revision Control Revision Control Installing Mercurial  $\blacktriangleright$  Linux (Ubuntu):  $\triangleright$  Necessary: Mercurial sudo apt-get install mercurial ▶ Optional: GUI 4. An Introduction to Revision Control with Mercurial First steps and the control with Mercurial First steps and the control with Mercurial First steps and the control with Mercurial First steps and the control with Mercur 4.2 First steps

- [TortoiseHg](#page-1-0): sudo apt-get install tortoisehg ▶ Optional: Graphical merge tool Meld: sudo apt-get install meld or Kdiff3: sudo apt-get install kdiff3
- ▶ Windows: TortoiseHg http://tortoisehg.bitbucket.org/
- $\blacktriangleright$  Mac: for exam[ple MacHg](http://tortoisehg.bitbucket.org/) http://jasonfharris.com/machg/

[Test installation with](http://jasonfharris.com/machg/) hg --version

<span id="page-1-0"></span>

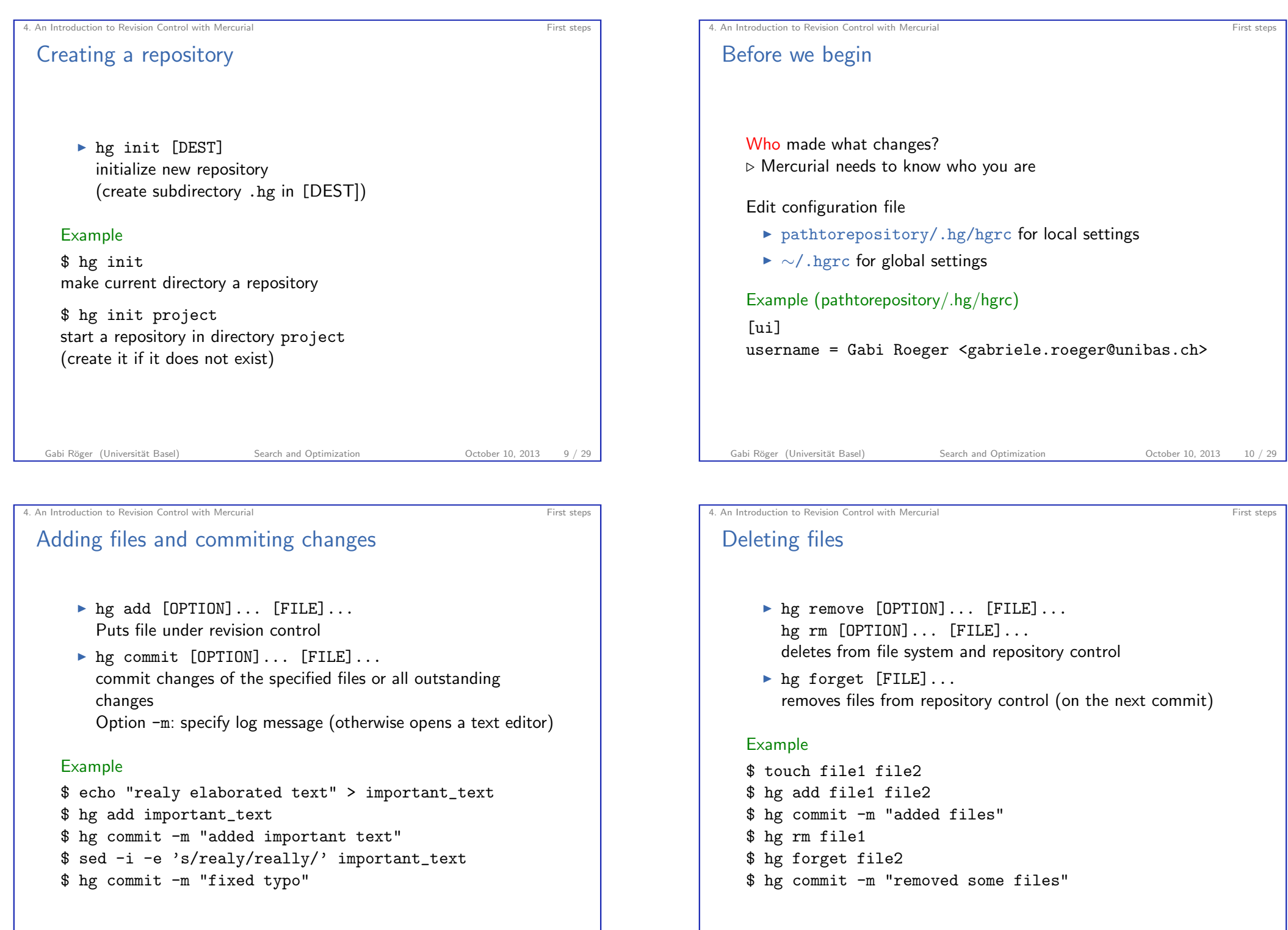

![](_page_3_Picture_0.jpeg)

Reverting uncommited changes hg revert [OPTION]... [FILE] restore files to their checkout state Option --all: revert all changes  $\triangleright$  Modified files are saved with a .orig suffix before reverting. Example \$ hg st M foo.txt \$ hg revert foo.txt \$ hg st ? foo.txt.orig

# 4. An Introduction to Revision Control with Mercurial First steps and the control with Mercurial First steps and the control with Mercurial First steps and the control with Mercurial First steps and the control with Mercur

# Ignoring files

Patterns in file pathtorepository/.hgignore describe files that should not be considered by hg commands (eg., hg st):

- $\triangleright$  Syntax regexp: regular expressions, Python/Perl syntax (default)
- $\triangleright$  Syntax glob: shell-style glob

#### Example (pathtorepository/.hgignore)

syntax: regexp program  $\setminus$ .0\$

Example (pathtorepository/.hgignore)

syntax: glob program \*.o

Gabi Röger (Universität Basel) Search and Optimization Cotober 10, 2013 14 / 29

4. An Introduction to Revision Control with Mercurial First steps and the control with Mercurial First steps and the control with Mercurial First steps and the control with Mercurial First steps and the control with Mercur

# **History**

 $\triangleright$  hg log  $[OPTION] \ldots$   $[FILE]$ show revision history of entire repository or files

#### Example

\$ hg log changeset: 3:a4a8975c32a8 tag: tip user: Gabi Roeger <gabriele.roeger@unibas.ch> date: Tue Sep 25 16:28:14 2012 +0200 files: file1 file2 description: removed some files

...

<span id="page-4-0"></span>![](_page_4_Picture_0.jpeg)

### Repository architecture

- $\blacktriangleright$  Many possible alternatives
- $\triangleright$  Good option for small non-hierarchical group of developers:  $\triangleright$  One central repository:

![](_page_5_Figure_4.jpeg)

![](_page_5_Picture_5.jpeg)

# **Cloning** hg clone SOURCE [DEST] create a copy of an existing repository Example \$ hg clone ../project project-alice \$ hg clone http://hg.fast-downward.org fast-downward Gabi Röger (Universität Basel) Search and Optimization Cotober 10, 2013 22 / 29

4. An Introduction to Revision Control with Mercurial Distributed development Distributed development

![](_page_5_Picture_7.jpeg)

If you have several heads in the repository (usually after a pull)

- $\blacktriangleright$  hg heads show current repository heads
- hg merge [REV]

update current working directory with all changes made in the requested revision since the last common predecessor.

(If no revision is specified, the working directory's parent is a head revision, and the current branch contains exactly one other head, the other head is merged with by default.)

Gabi Röger (Universität Basel) Search and Optimization Cotober 10, 2013 25 / 29

- $\triangleright$  Automated merge if possible
- $\triangleright$  Otherwise opens merge tool for manual merge
- $D$  Don't forget to commit after merging

![](_page_6_Picture_280.jpeg)

hg annotate [-u] [-n] [-r REV] FILE show changeset information by line for each file Option -u: show user Option -n: show revision number

Finding the right contact person

#### Example

![](_page_6_Picture_281.jpeg)

Gabi Röger (Universität Basel) Search and Optimization Cotober 10, 2013 26 / 29

![](_page_6_Picture_14.jpeg)

4. An Introduction to Revision Control with Mercurial Wrap-up

# [4.4 Wrap](#page-6-0)-up

<span id="page-6-0"></span>

## Getting further

- $\blacktriangleright$  Interesting next topics:
	- $\blacktriangleright$  branching
	- $\blacktriangleright$  tagging revisions
	- $\blacktriangleright$  backout old changesets
- $\blacktriangleright$  Tutorials and documentation:
	- $\blacktriangleright$  http://hginit.com basic example-driven tutorial
	- ▶ http://hgbook.red-bean.com covering almost everything; also available as (printed) book
- $\blacktriangleright$  Sharing a repository
	- ▶ Quick-and-dirty: hg serve
	- ▶ Long-term: Use hosting service (https://bitbucket.org/) or set up your own web-server accordingly

Gabi Röger (Universität Basel) Search and Optimization Cortober 10, 2013 29 / 29